# ■第1章■ 写真を取り込む

デジカメで写した写真は簡単にワードに取り込むことができま す。写真を取り込み活用する方法を勉強しましょう。

STEP 1. 写真を挿入する

### 1. 写真を挿入しましょう

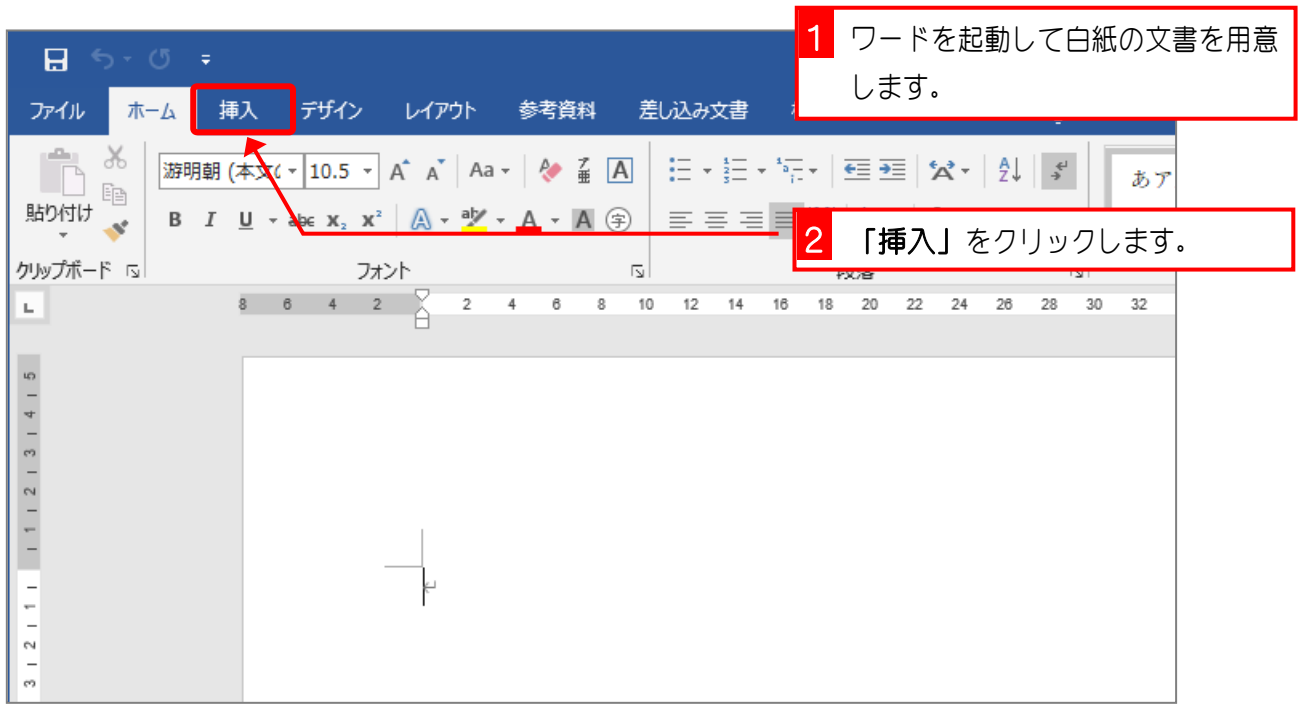

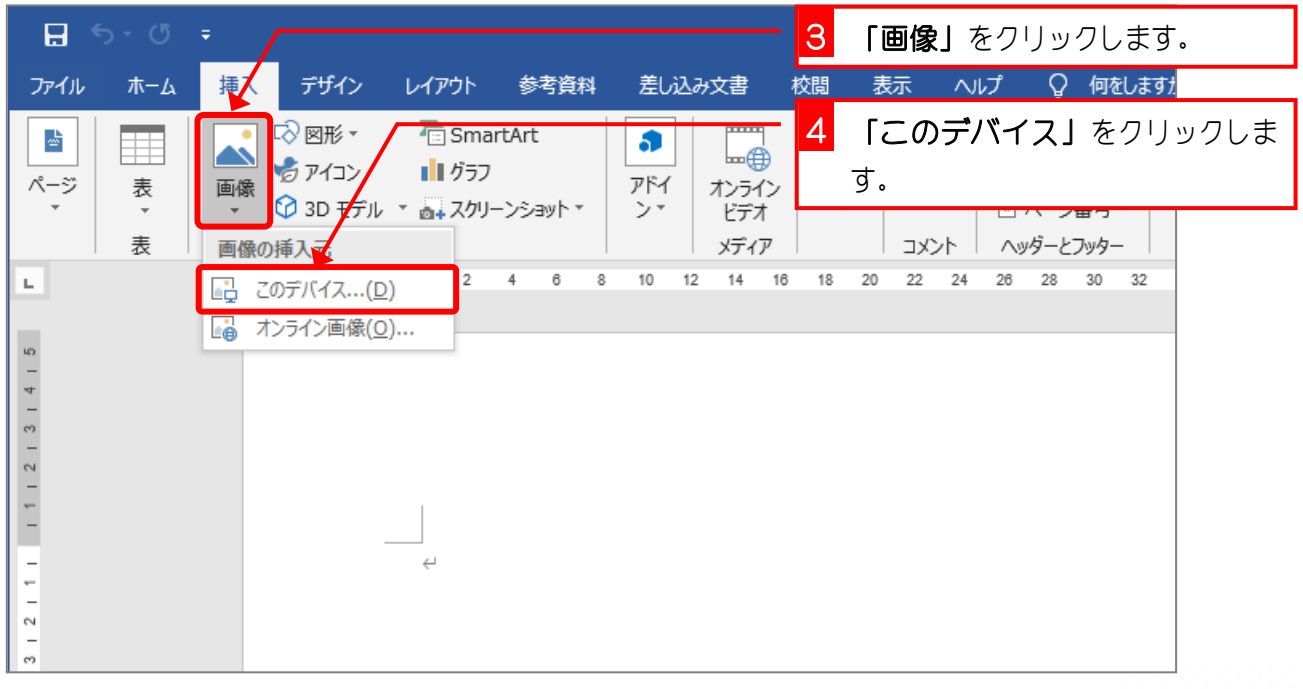

Word2019 中級1

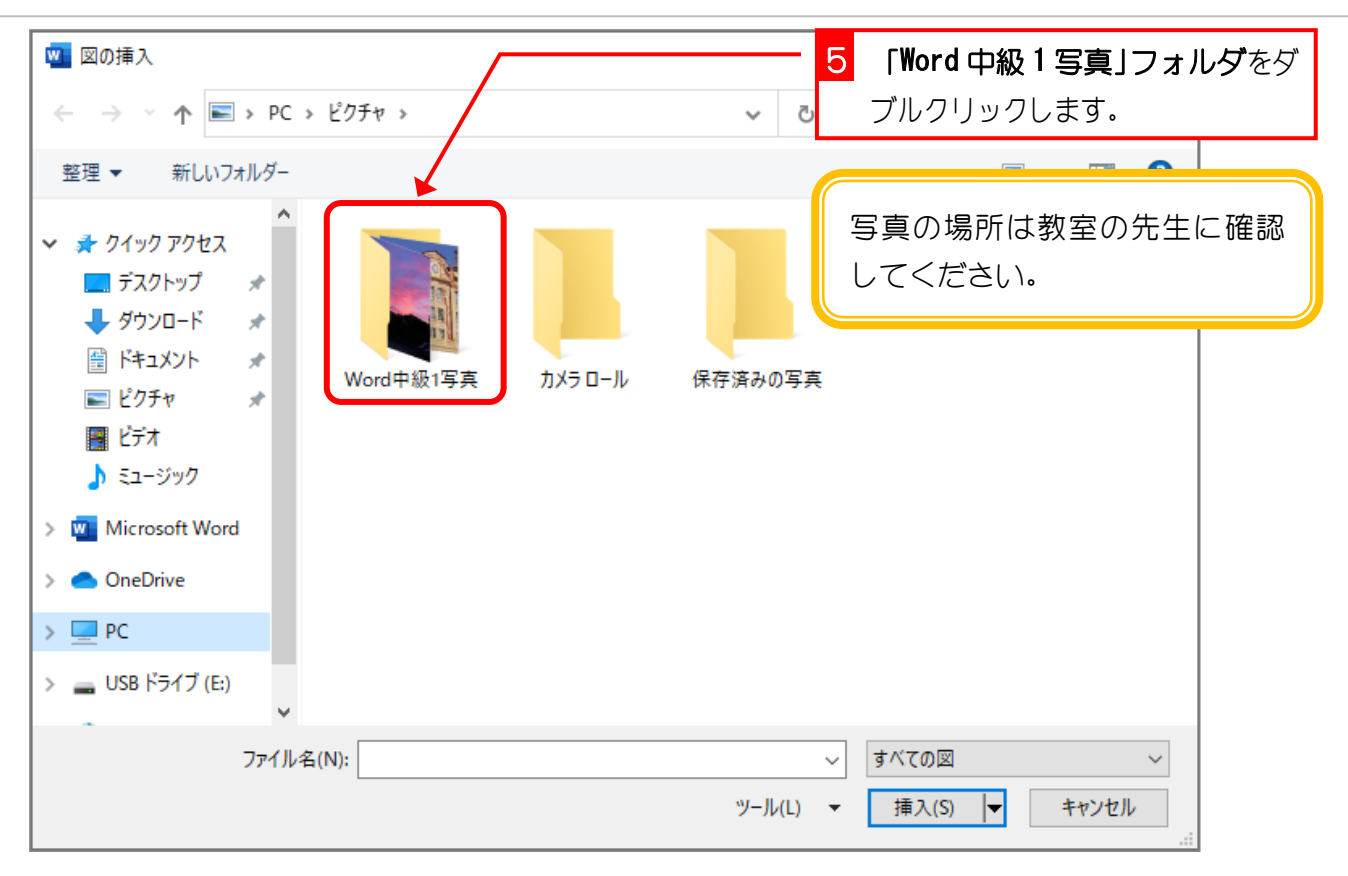

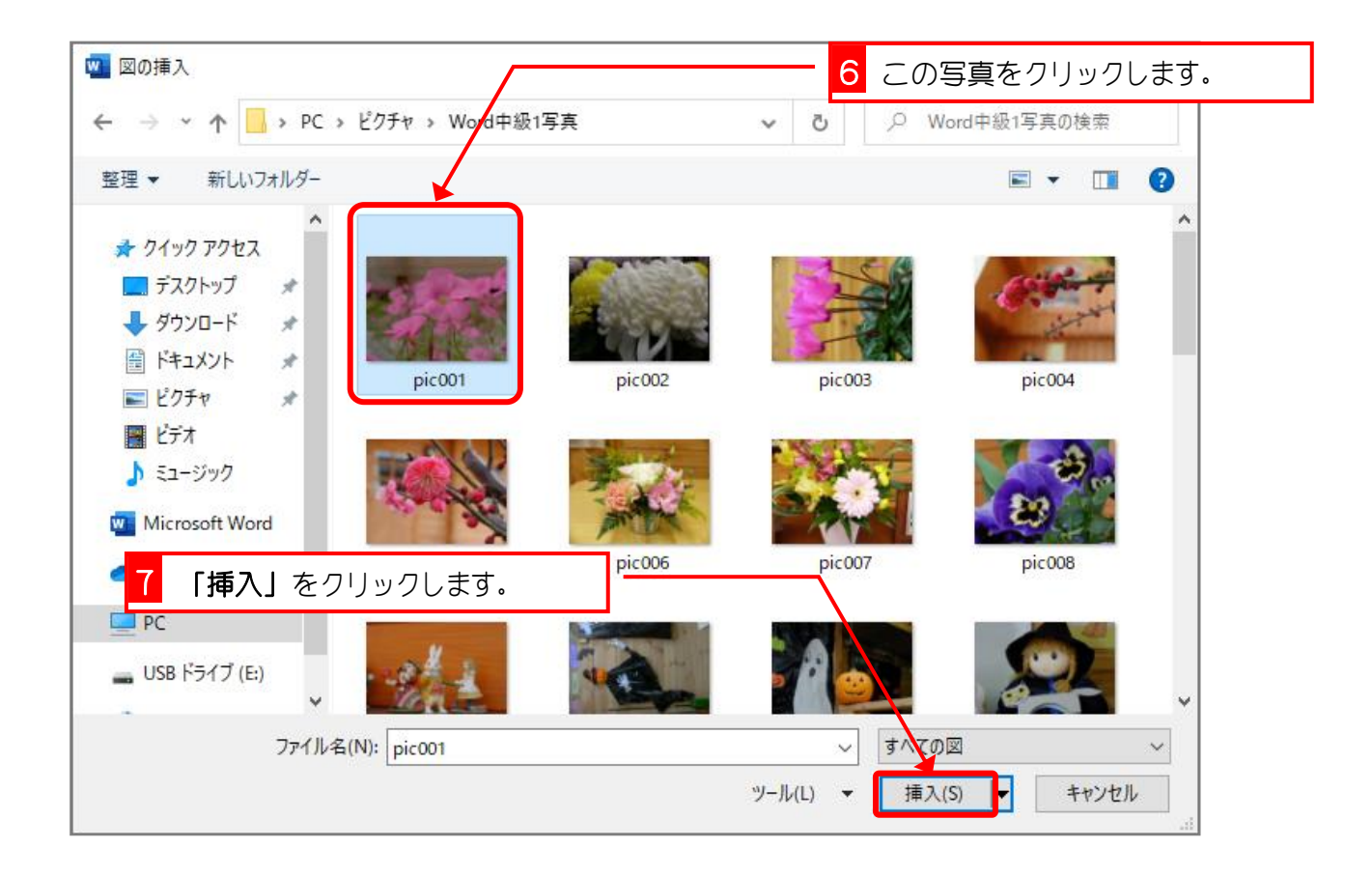

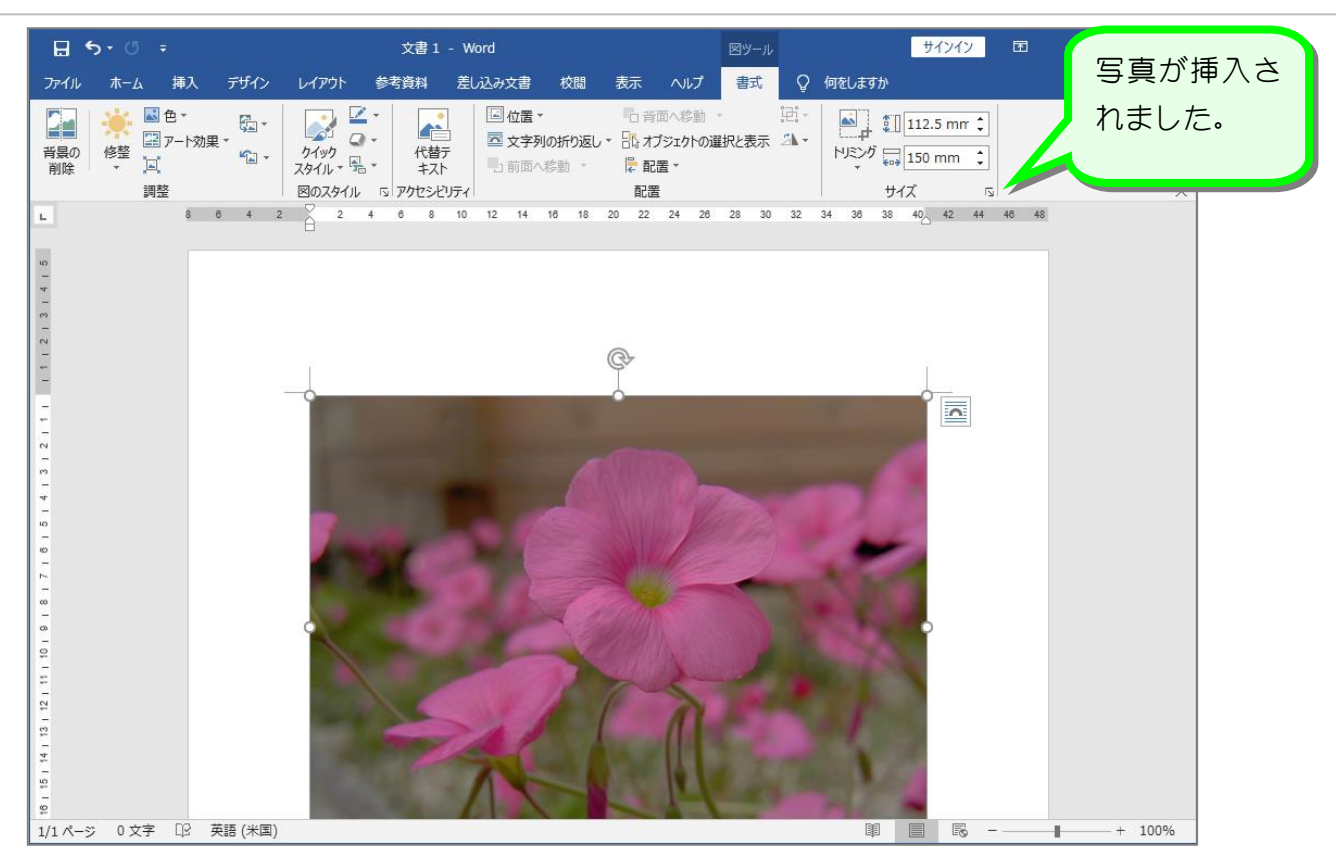

### 2. 「文字列の折り返し」を前面に変更しましょう

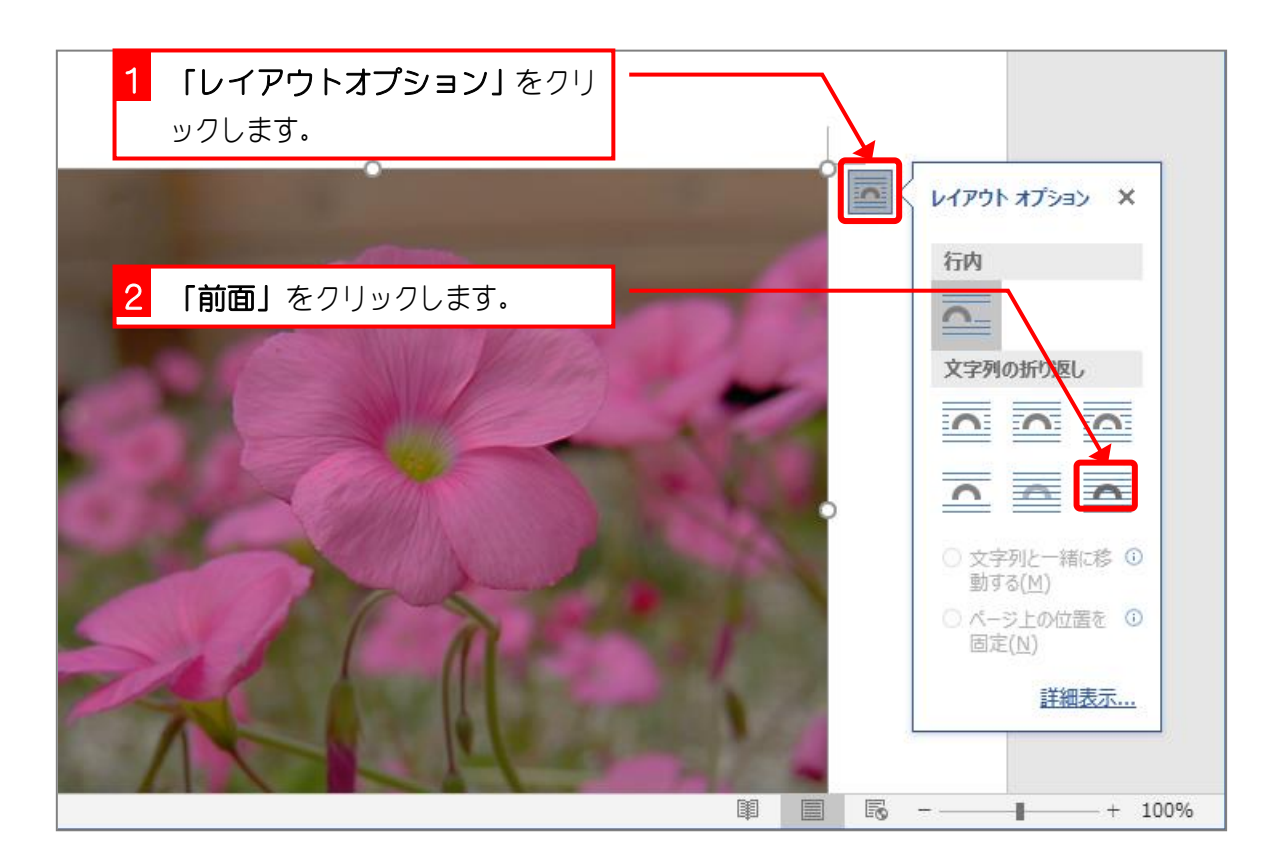

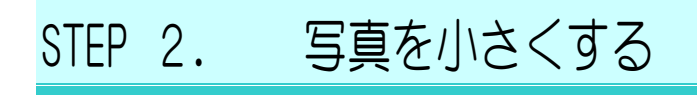

### 1. 写真を小さくしましょう

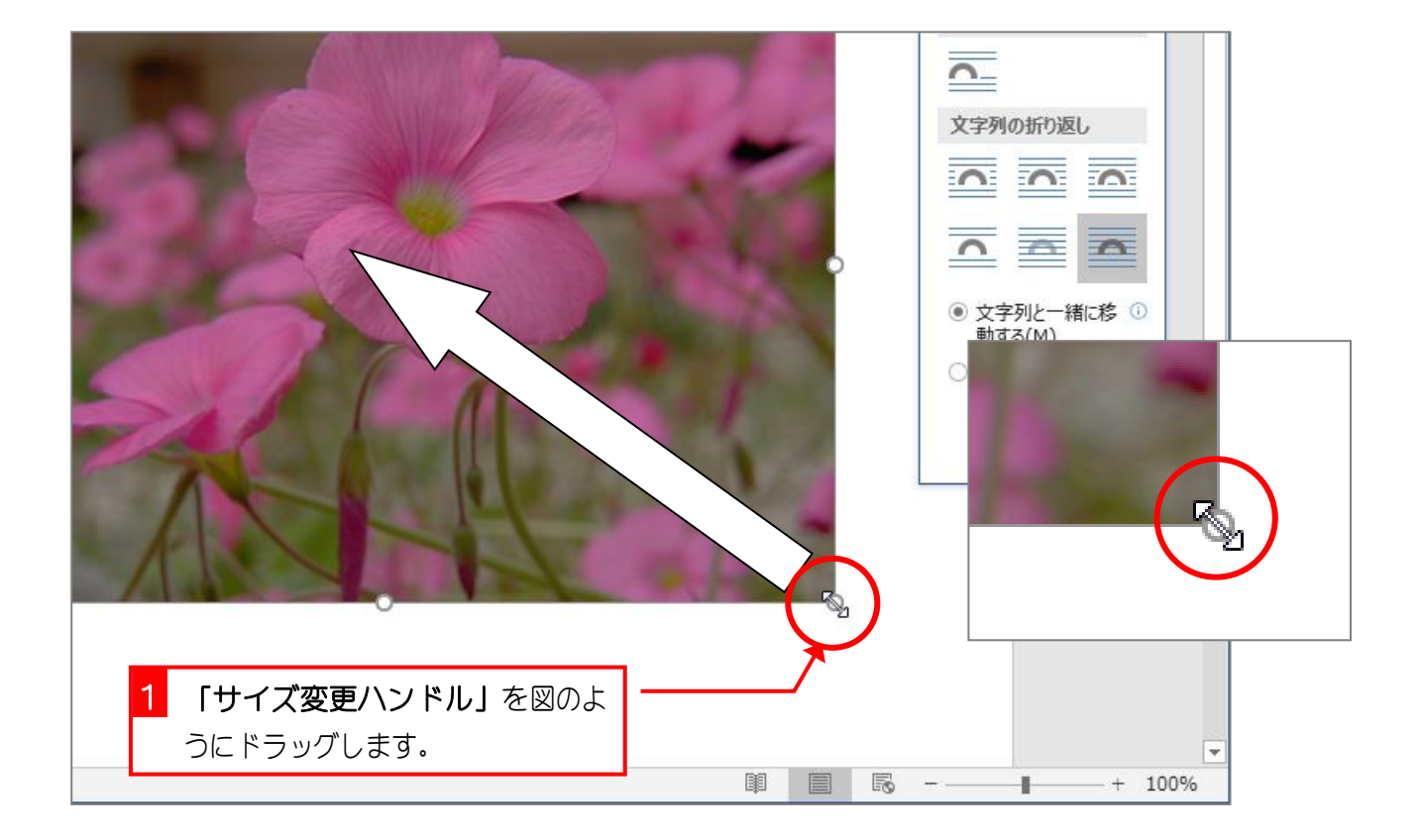

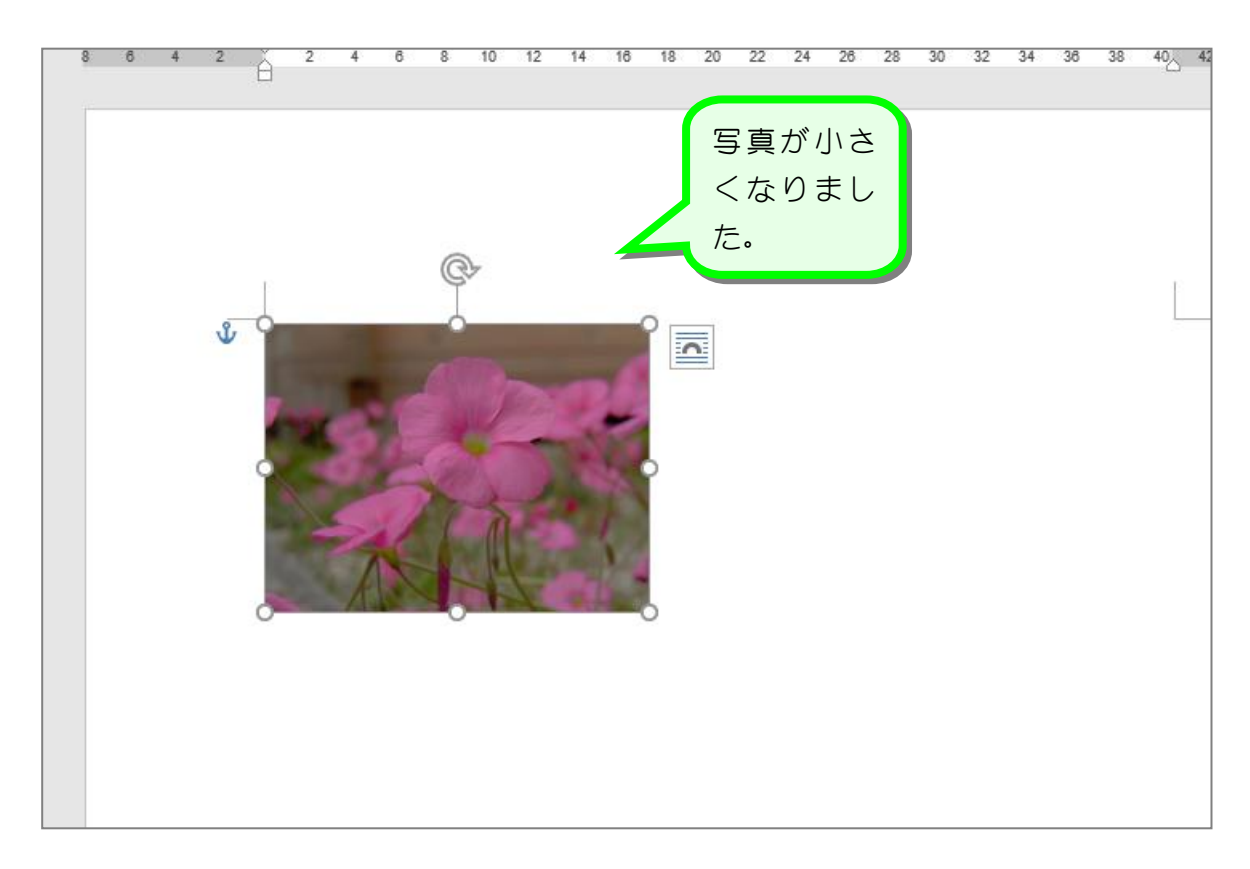

## STEP 3. 写真を移動する

### 1. 写真を移動しましょう

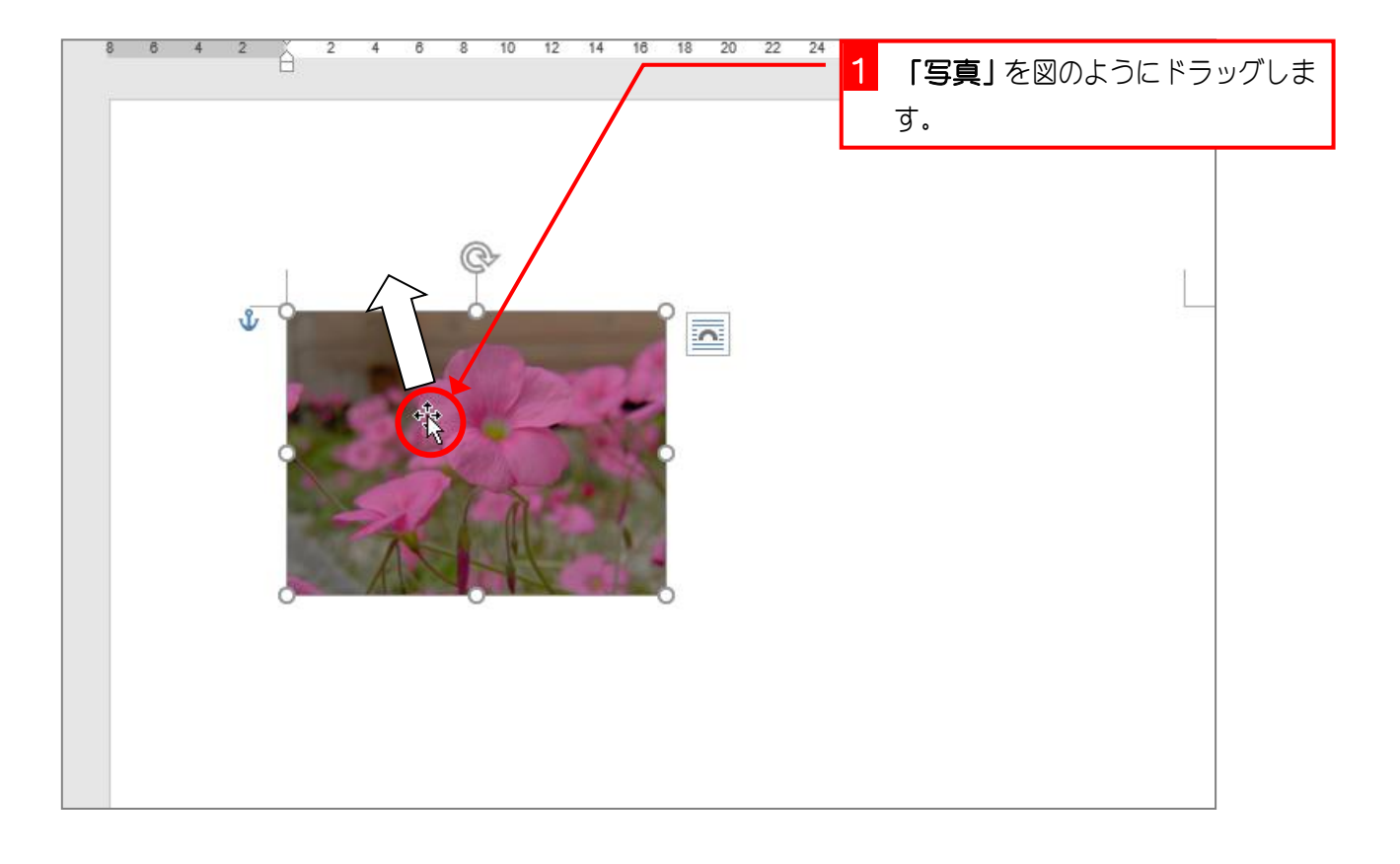

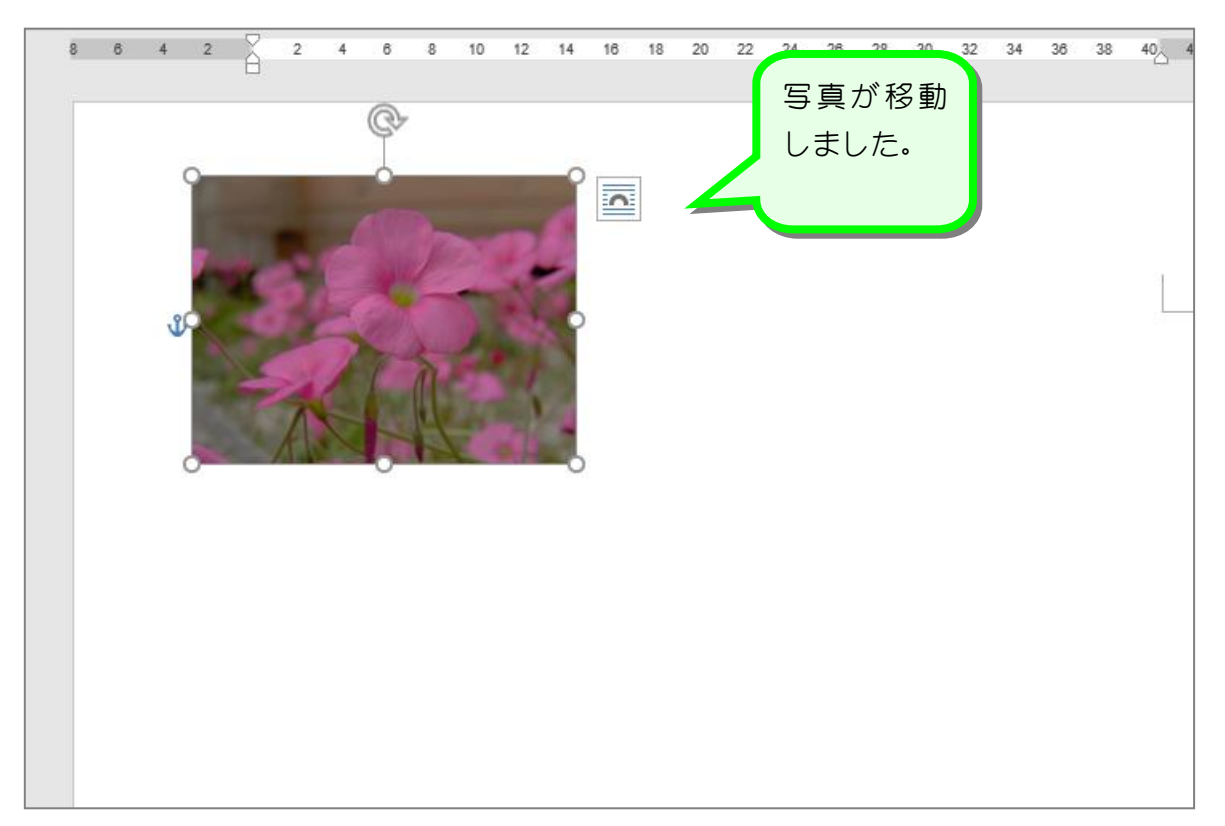

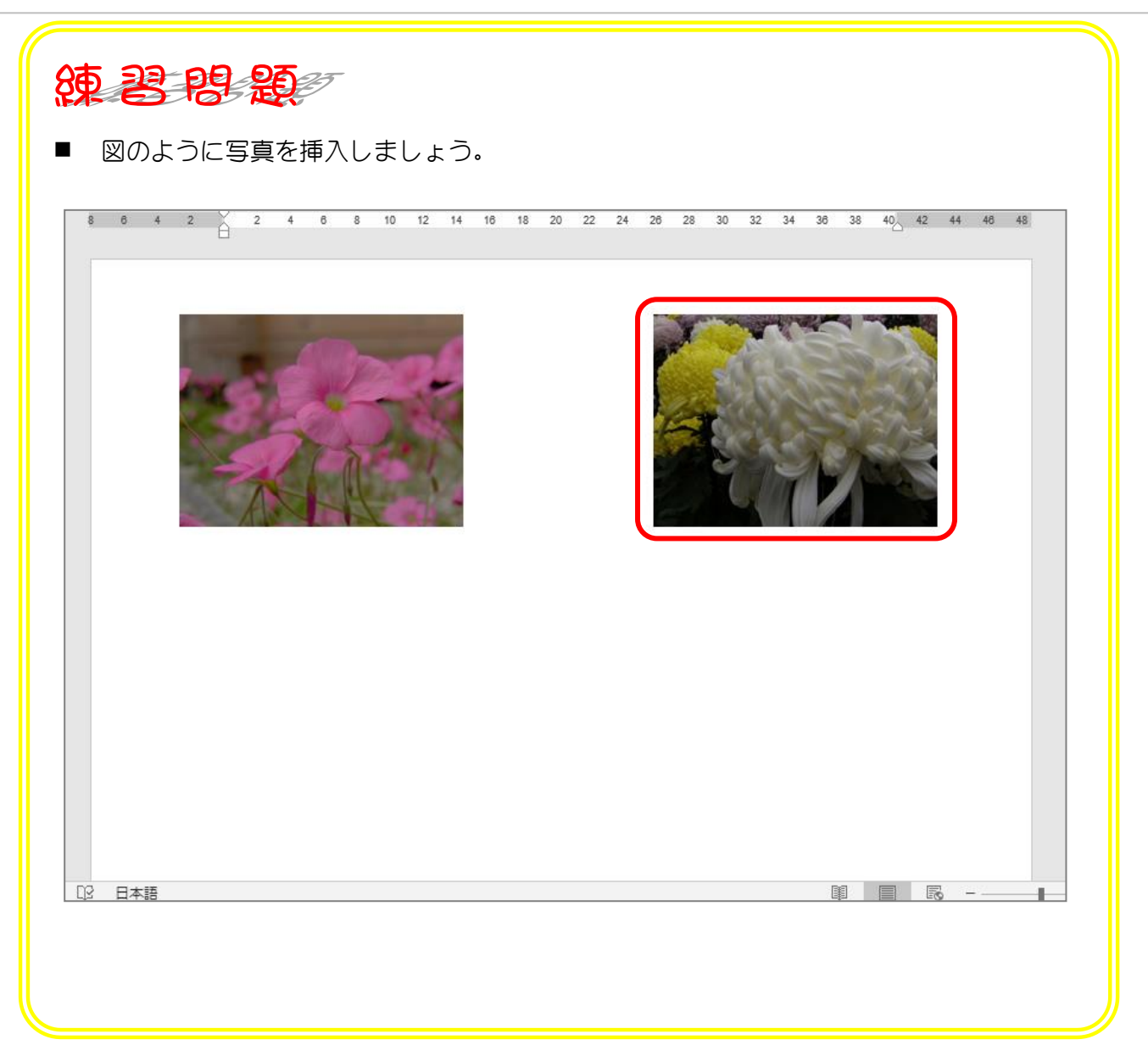

STEP 4. 写真を修整する

### 1. 写真の明るさとコントラストを変更しましょう

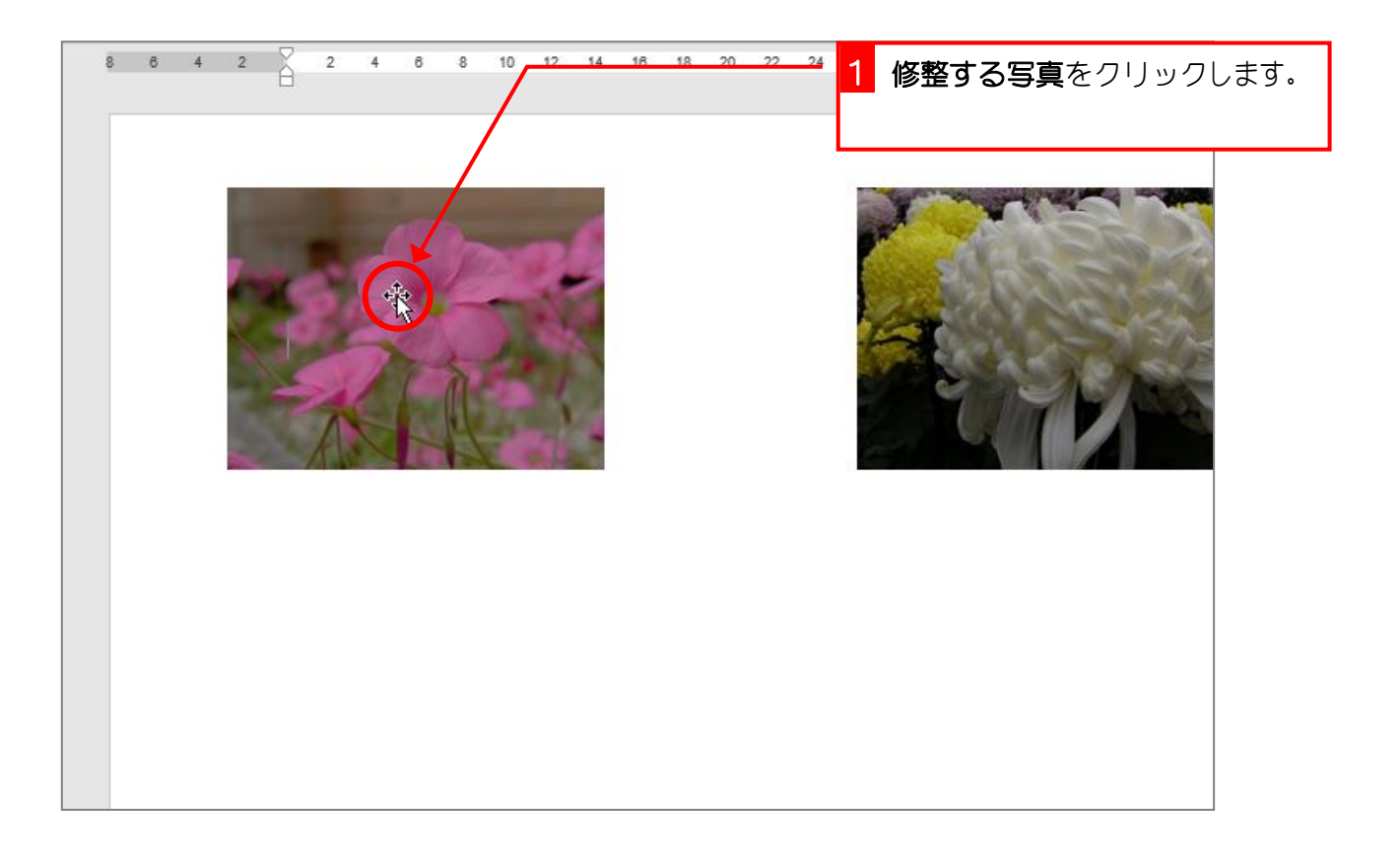

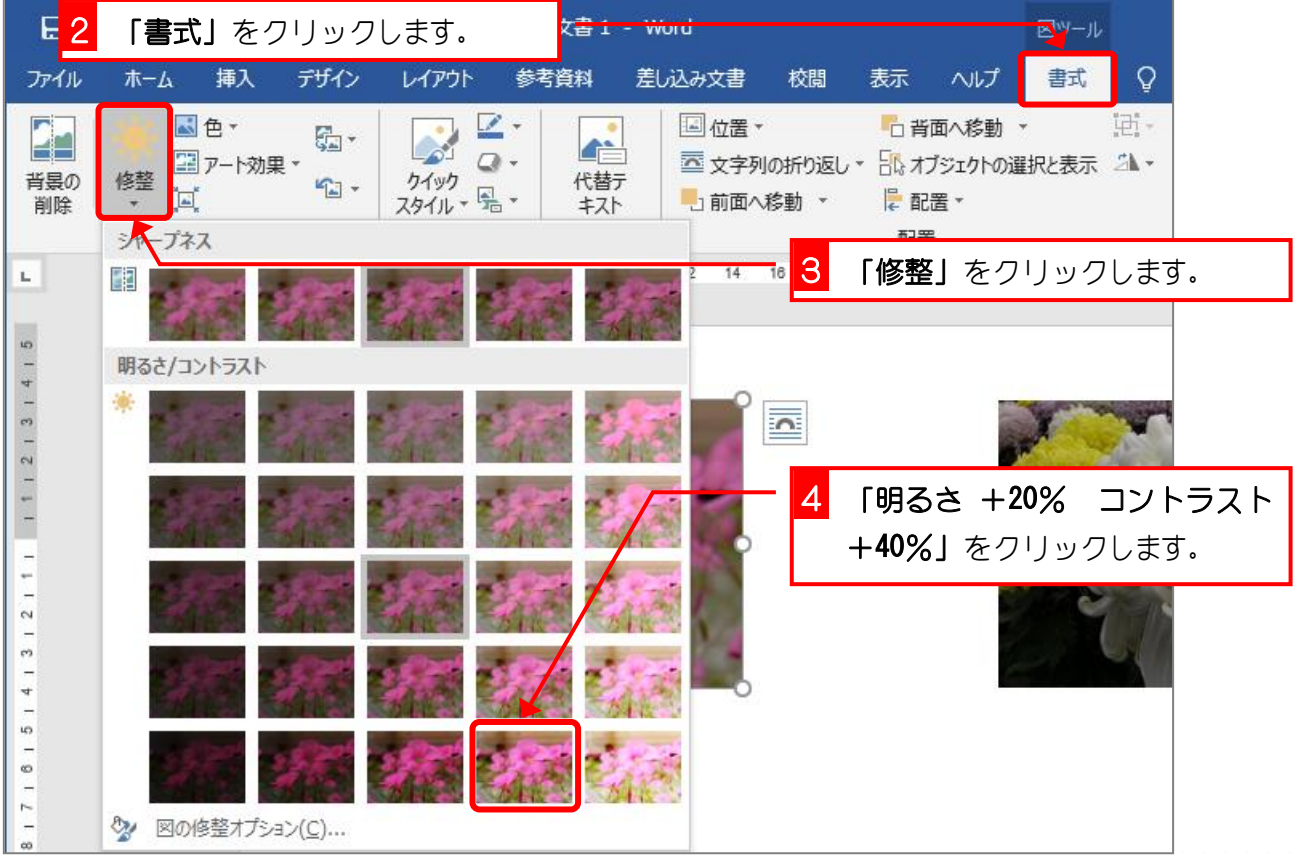

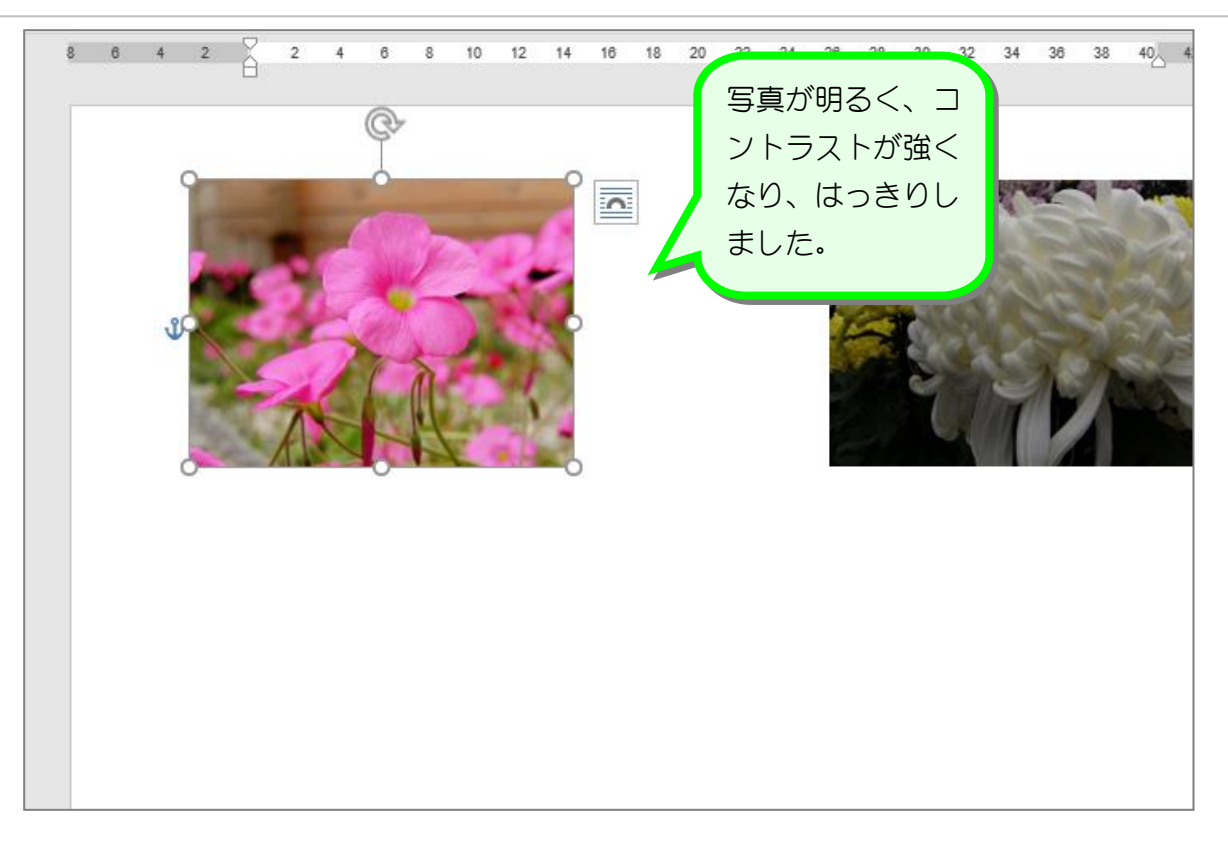

### 2. 明るさとコントラストを細かく調整しましょう

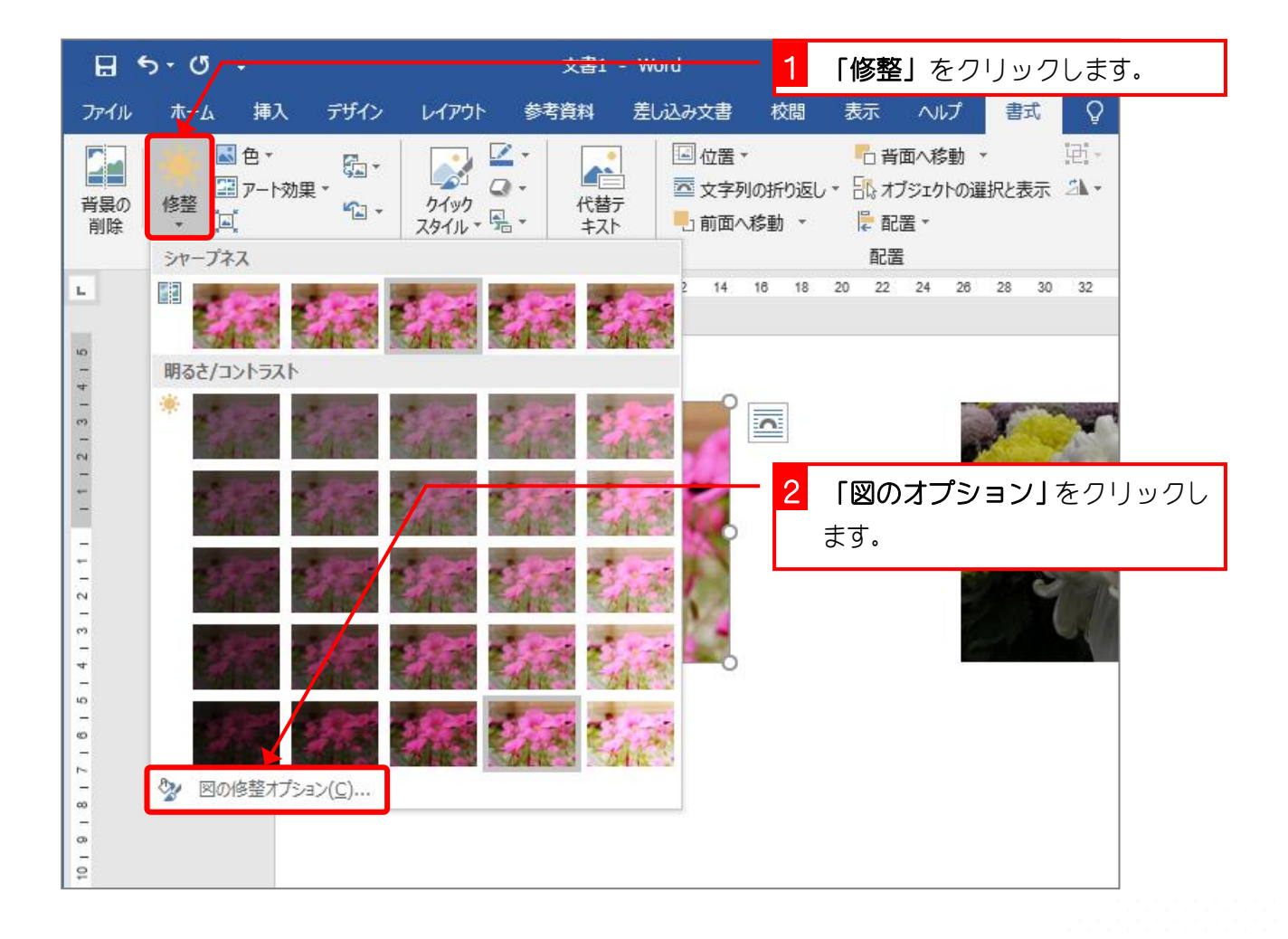

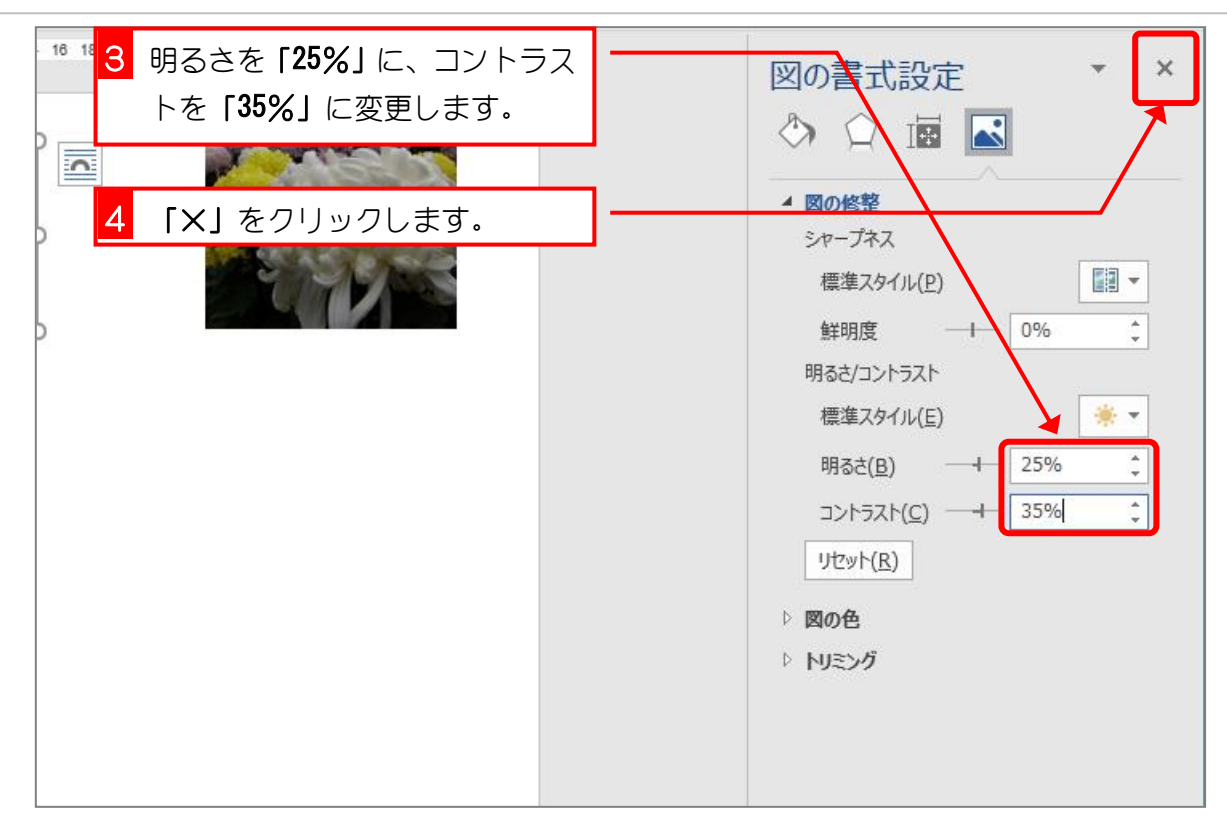

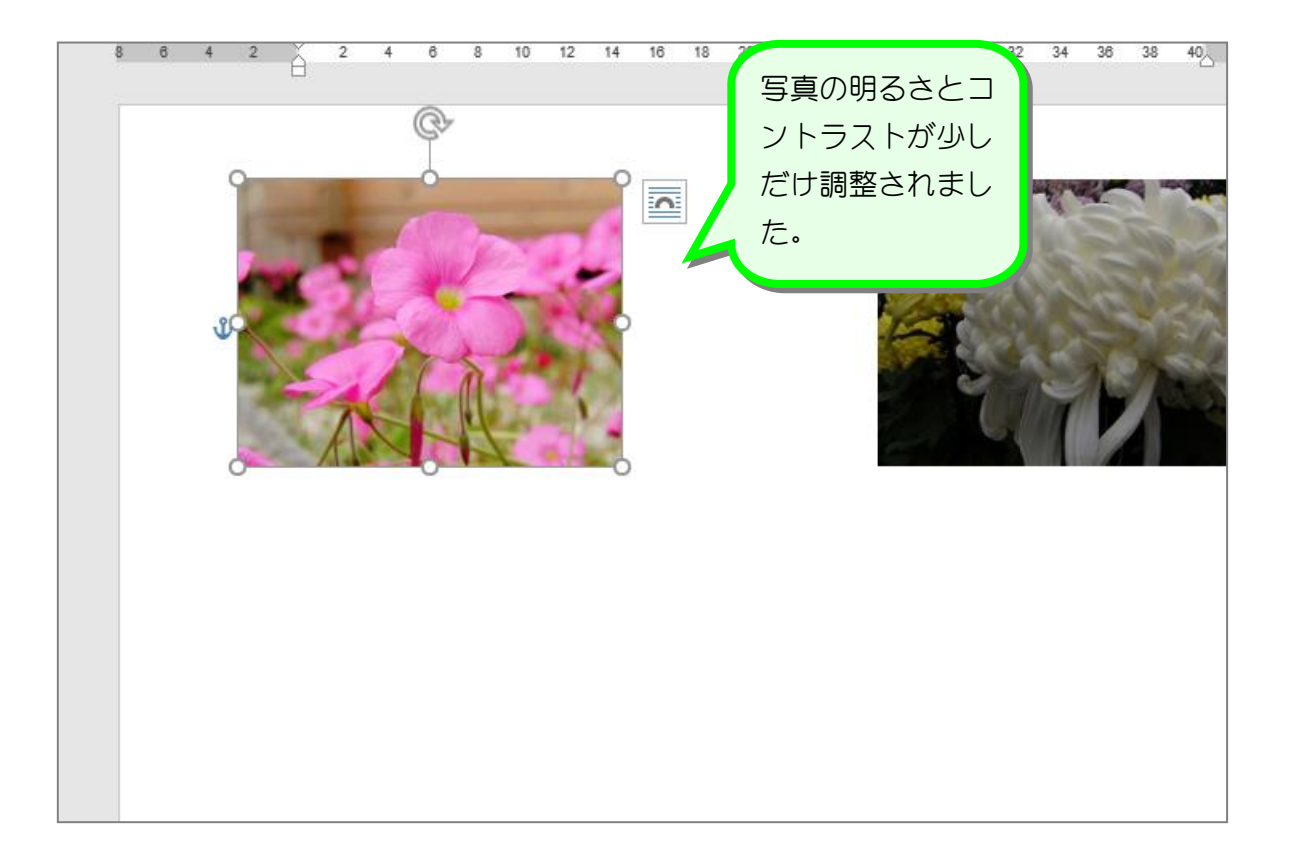

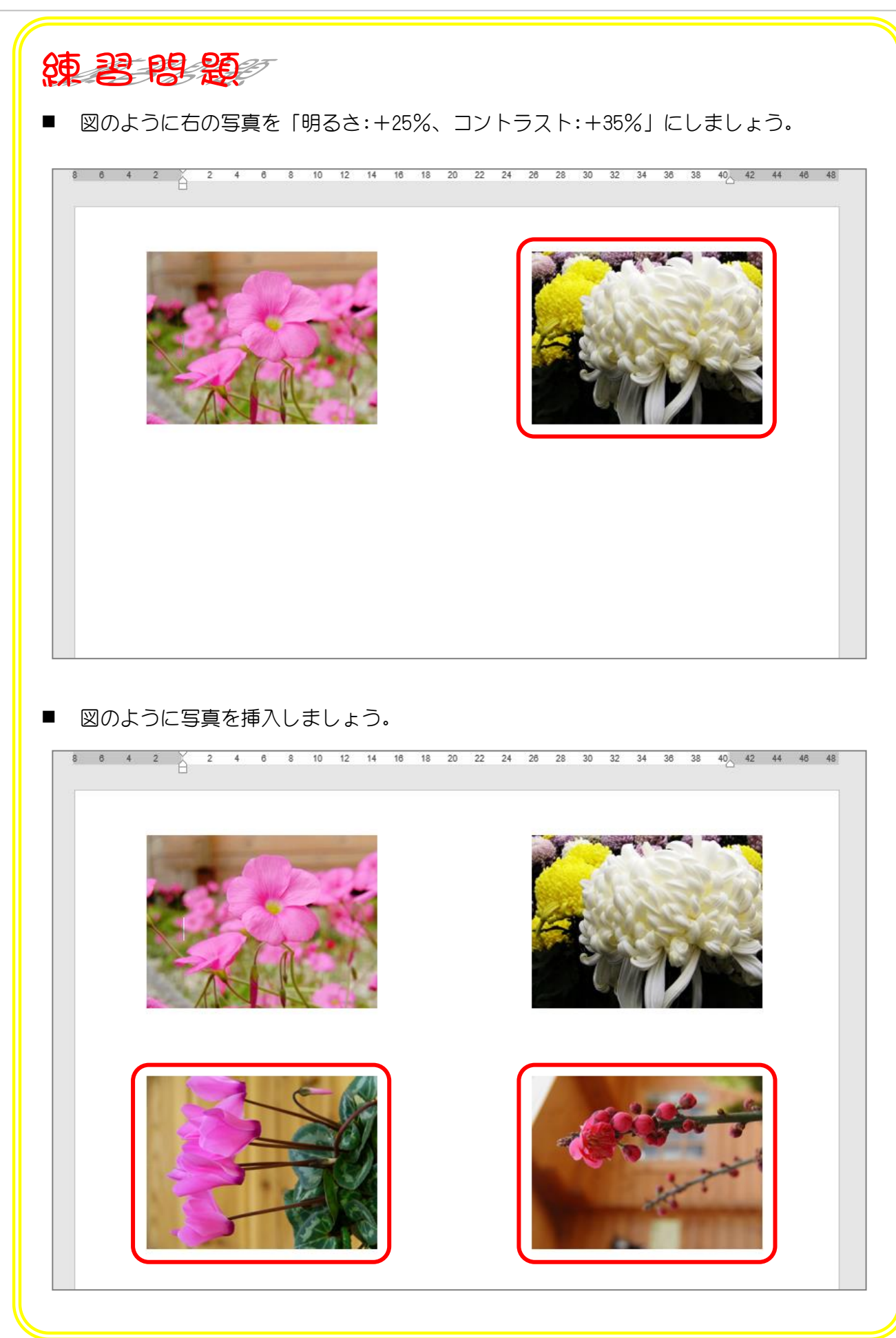